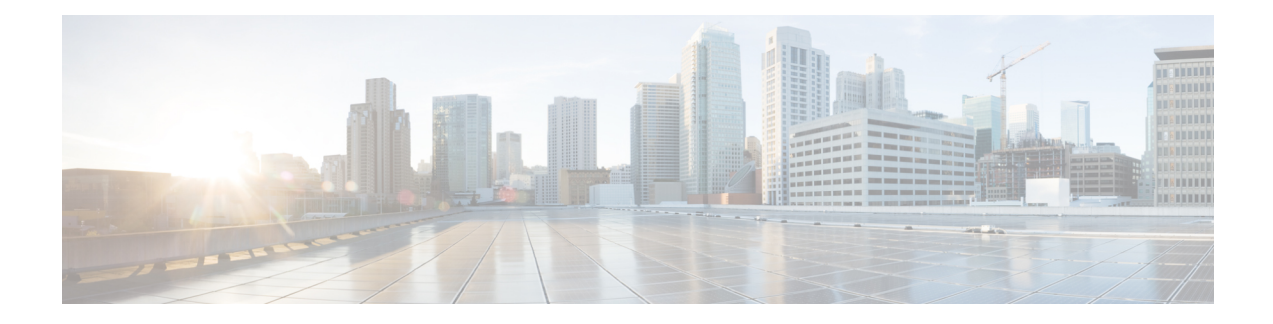

# **Access Control Lists**

- [Information](#page-0-0) about Access Control Lists, on page 1
- Guidelines and [Restrictions](#page-1-0) on Access Control Lists, on page 2
- [Configuring](#page-2-0) Access Control Lists (GUI), on page 3
- [Applying](#page-4-0) an Access Control List to an Interface (GUI), on page 5
- Applying an Access Control List to the [Controller](#page-4-1) CPU (GUI), on page 5
- [Applying](#page-5-0) an Access Control List to a WLAN (GUI), on page 6
- Applying a [Preauthentication](#page-6-0) Access Control List to a WLAN (GUI), on page 7
- [Configuring](#page-6-1) Access Control Lists (CLI), on page 7
- [Applying](#page-7-0) Access Control Lists (CLI), on page 8
- Layer 2 Access [Control](#page-8-0) Lists, on page 9
- [DNS-based](#page-12-0) Access Control Lists, on page 13
- CNAME IPv6 [Filtering,](#page-15-0) on page 16
- [Domain-based](#page-17-0) Filtering, on page 18

# <span id="page-0-0"></span>**Information about Access Control Lists**

An Access Control List (ACL) is a set of rules used to limit access to a particular interface (for example, if you want to restrict a wireless client from pinging the management interface of the controller). After ACLs are configured on the controller, they can be applied to the management interface, the AP-manager interface, any of the dynamic interfaces, or a WLAN to control data traffic to and from wireless clients or to the controller central processing unit (CPU) to control all traffic destined for the CPU.

You may also want to create a preauthentication ACL for web authentication. Such an ACL could be used to allow certain types of traffic before authentication is complete.

Both IPv4 and IPv6 ACL are supported. IPv6 ACLs support the same options as IPv4 ACLs including source, destination, source and destination ports.

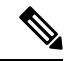

**Note**

You can enable only IPv4 traffic in your network by blocking IPv6 traffic. That is, you can configure an IPv6 ACL to deny all IPv6 traffic and apply it on specific or all WLANs.

## <span id="page-1-0"></span>**Guidelines and Restrictions on Access Control Lists**

- You can define up to 64 ACLs, each with up to 64 rules (or filters) for both IPv4 and IPv6. Each rule has parameters that affect its action. When a packet matches all of the parameters for a rule, the action set for that rule is applied to the packet.
- All ACLs have an implicit "deny all rule" as the last rule. If a packet does not match any of the rules, it is dropped by the controller.
- Multicast traffic received from wired networks that is destined to wireless clients is not processed by WLC ACLs. Multicast traffic initiated from wireless clients, destined to wired networks or other wireless clients on the same controller, is processed by WLC ACLs.
- ACLs are configured on the controller directly or configured through Cisco Prime Infrastructure templates. The ACL name must be unique.
- You can configure ACL per client (AAA overridden ACL) or on either an interface or a WLAN. The AAA overridden ACL has the highest priority. However, each interface, WLAN, or per client ACL configuration that you apply can override one another.
- If peer-to-peer blocking is enabled, traffic is blocked between peers even if the ACL allows traffic between them.
- When you create an ACL, it is recommended to perform the two actions (create an ACL or ACL ruleand apply the ACL or ACL rule) continuously either from CLI or GUI.
- Mobility pings on ports 16666 and 16667 are notable exemptions and these ports cannot be blocked by any ACL.
- When high priority for an ACL is enabled, two types of rules are possible as follows:
	- **Deny**: If you add the *Deny* rule, all the relevant services under the rule are blocked or disabled. This does not depend on the configuration status of the services.
	- **Permit**: If you add the *Permit* rule, all the relevant services might require more configuration that are based on the nature of the service, for the service to be functional. For example, Telnet/SSH do not require more configuration for their services to be functional, whereas HTTP/HTTPS do require more configuration for their services to be functional.
- ACLs do not affect the service ports of controllers.
- URL domain configuration for IPv6 ACLs is not supported. However, it is supported in the case of IPv4 ACLs.
- DNS traffic is permitted by default with or without ACL entries for clients that are awaiting web authentication.

I

# <span id="page-2-0"></span>**Configuring Access Control Lists (GUI)**

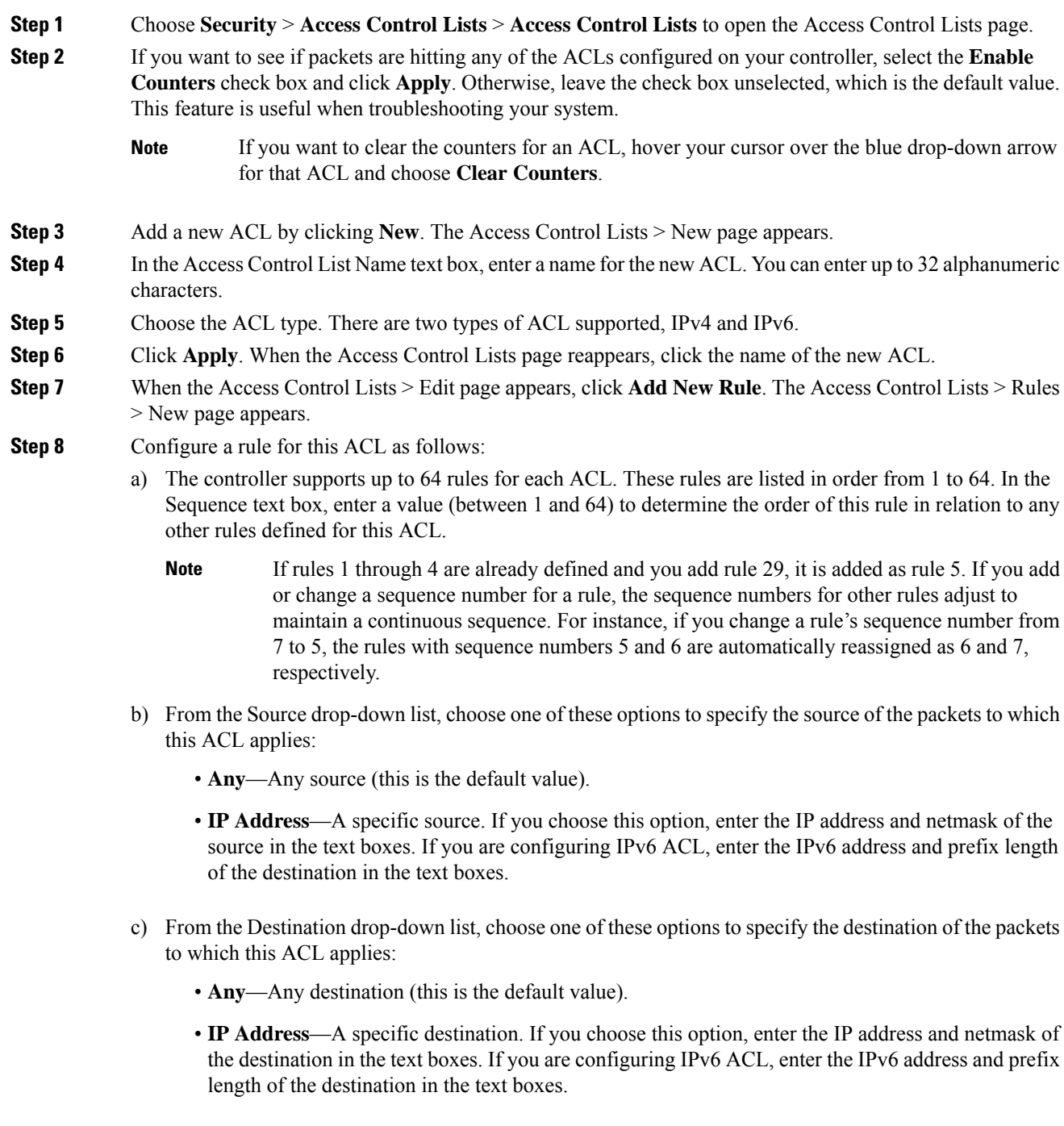

- d) From the Protocol drop-down list, choose the protocol ID of the IP packets to be used for this ACL. These are the protocol options:
	- **Any**—Any protocol (this is the default value)
	- **TCP**—Transmission Control Protocol
	- **UDP**—User Datagram Protocol
	- **ICMP/ICMPv6**—Internet Control Message Protocol
	- **Note** ICMPv6 is only available for IPv6 ACL.
	- **ESP**—IP Encapsulating Security Payload
	- **AH**—Authentication Header
	- **GRE**—Generic Routing Encapsulation
	- **IP in IP**—Internet Protocol (IP) in IP (permits or denies IP-in-IP packets)
	- **Eth Over IP**—Ethernet-over-Internet Protocol
	- **OSPF**—Open Shortest Path First
	- **Other**—Any other Internet Assigned Numbers Authority (IANA) protocol
		- If you choose Other, enter the number of the desired protocol in the Protocol text box. You can find the list of available protocols in the INAI website. **Note**

The controller can permit or deny only IP packets in an ACL. Other types of packets (such as ARP packets) cannot be specified.

- e) If you chose TCP or UDP in the previous step, two additional parameters appear: Source Port and Destination Port. These parameters enable you to choose a specific source port and destination port or port ranges. The port options are used by applications that send and receive data to and from the networking stack. Some ports are designated for certain applications such as Telnet, SSH, HTTP, and so on.
	- **Note** Source and Destination ports based on the ACL type.
- f) From the DSCP drop-down list, choose one of these options to specify the differentiated services code point (DSCP) value of this ACL. DSCP is an IP header text box that can be used to define the quality of service across the Internet.
	- **Any**—Any DSCP (this is the default value)
	- **Specific**—A specific DSCP from 0 to 63, which you enter in the DSCP edit box
- g) From the **Direction** drop-down list, choose one of these options to specify the direction of the traffic to which this ACL applies:
	- **Any**—Any direction (this is the default value)
	- **Inbound**—From the client
	- **Outbound**—To the client
	- If you are planning to apply this ACL to the controller CPU, the packet direction does not have any significance, it is always 'Any'. **Note**
- h) From the **Action** drop-down list, choose Deny to cause this ACL to block packets or Permit to cause this ACL to allow packets. The default value is Deny.
- i) Click **Apply** to commit your changes. The **Access Control Lists > Edit** page reappears, showing the rules for this ACL.

The **Deny Counters** fields shows the number of times that packets have matched the explicit deny ACL rule. The **Number of Hits** field shows the number of times that packets have matched an ACL rule. You must enable ACL counters on the Access Control Lists page to enable these fields.

- If you want to edit a rule, click the sequence number of the desired rule to open the **Access Control Lists > Rules > Edit** page. If you want to delete a rule, hover your cursor over the blue drop-down arrow for the desired rule and choose **Remove**. **Note**
- j) Repeat this procedure to add any additional rules for this ACL.
- **Step 9** Click **Save Configuration** to save your changes.

**Step 10** Repeat this procedure to add any additional ACLs.

#### **Related Topics**

Configuring [FlexConnect](b_cg87_chapter54.pdf#nameddest=unique_320) Access Control Lists (GUI)

## <span id="page-4-0"></span>**Applying an Access Control List to an Interface (GUI)**

#### **Procedure**

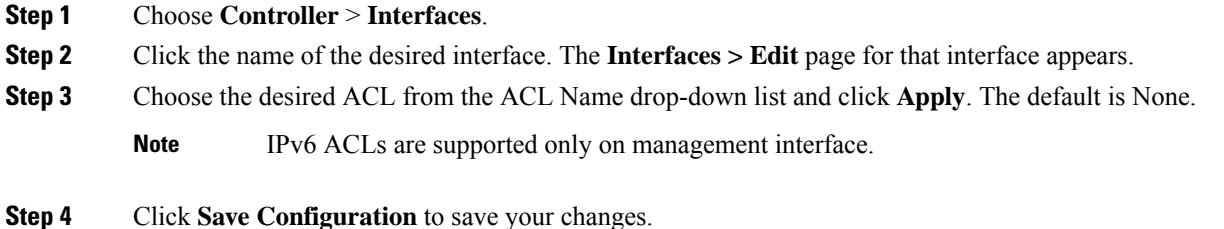

# <span id="page-4-1"></span>**Applying an Access Control List to the Controller CPU (GUI)**

### **Before you begin**

Before you apply ACL rules, ensure that you have explicitly set the following RRM ports to *allow* in the CPU ACL:

- 12124-12125
- 12134-12135

Also ensure that you add these ACL rules specifically at the top of the ACL list.

If you do not set these RRM ports to *allow*, the ports are blocked by default.

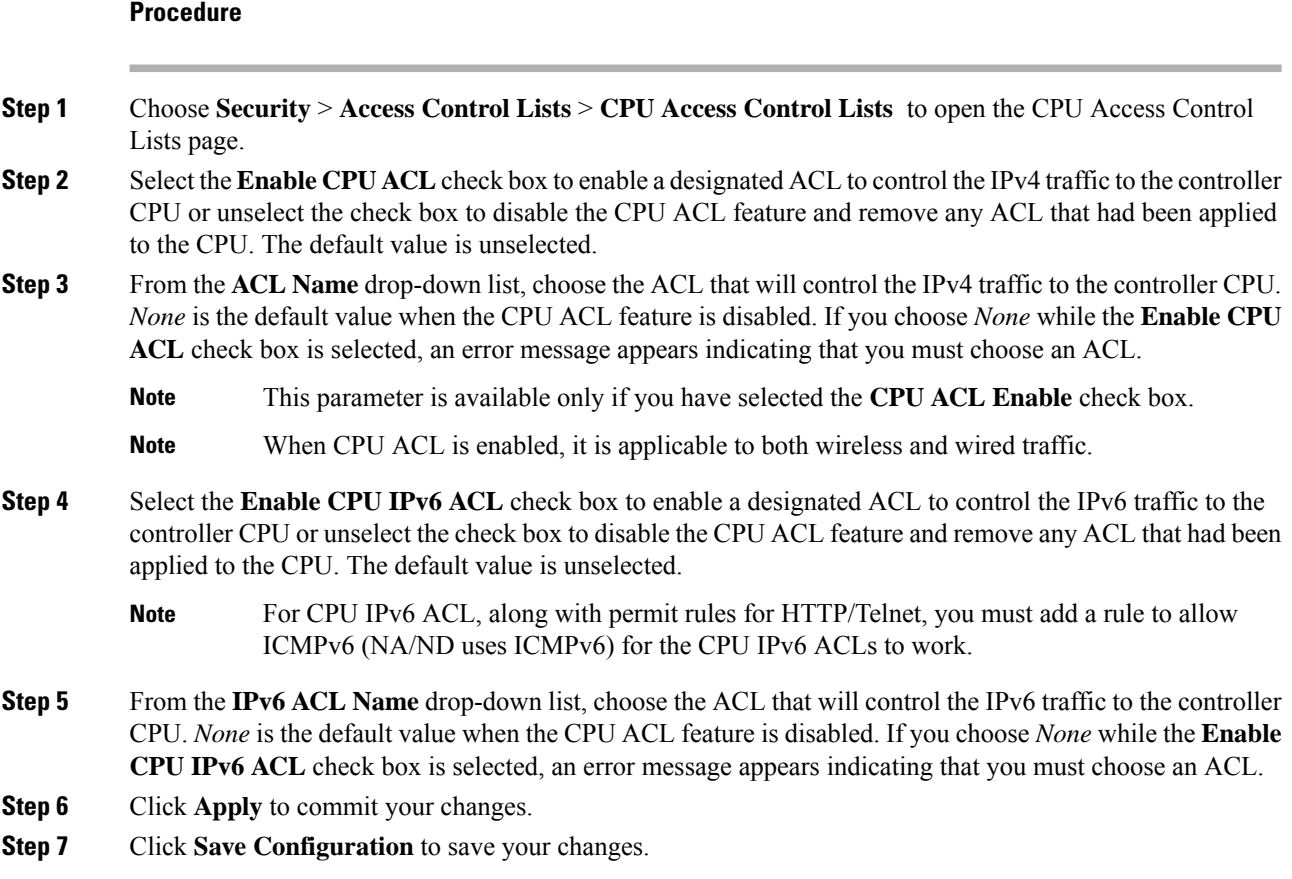

# <span id="page-5-0"></span>**Applying an Access Control List to a WLAN (GUI)**

### **Procedure**

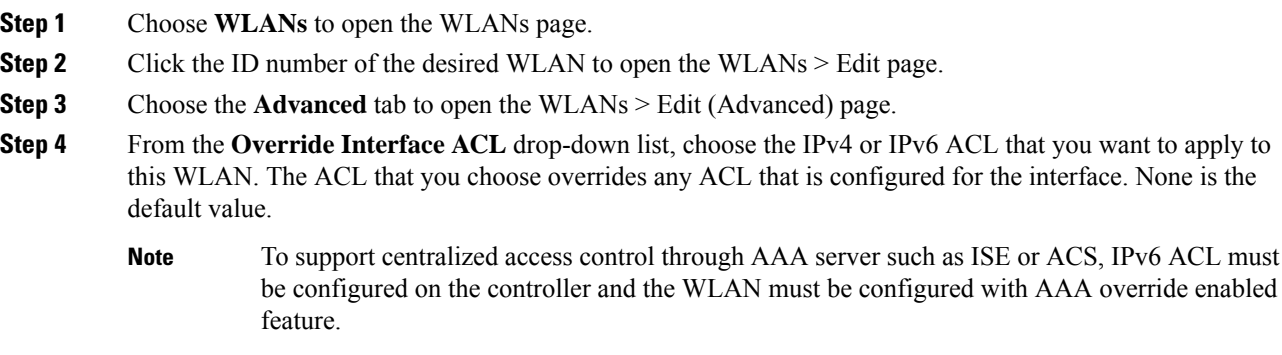

**Step 5** Click **Apply**.

**Step 6** Click **Save Configuration**.

# <span id="page-6-0"></span>**Applying a Preauthentication Access Control List to a WLAN (GUI)**

#### **Procedure**

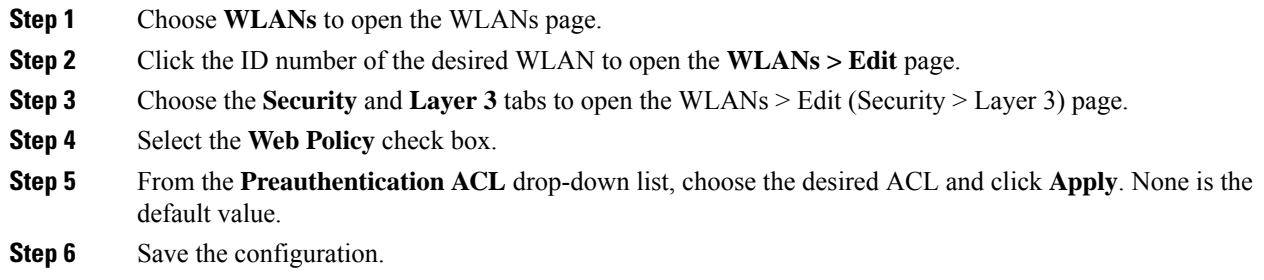

# <span id="page-6-1"></span>**Configuring Access Control Lists (CLI)**

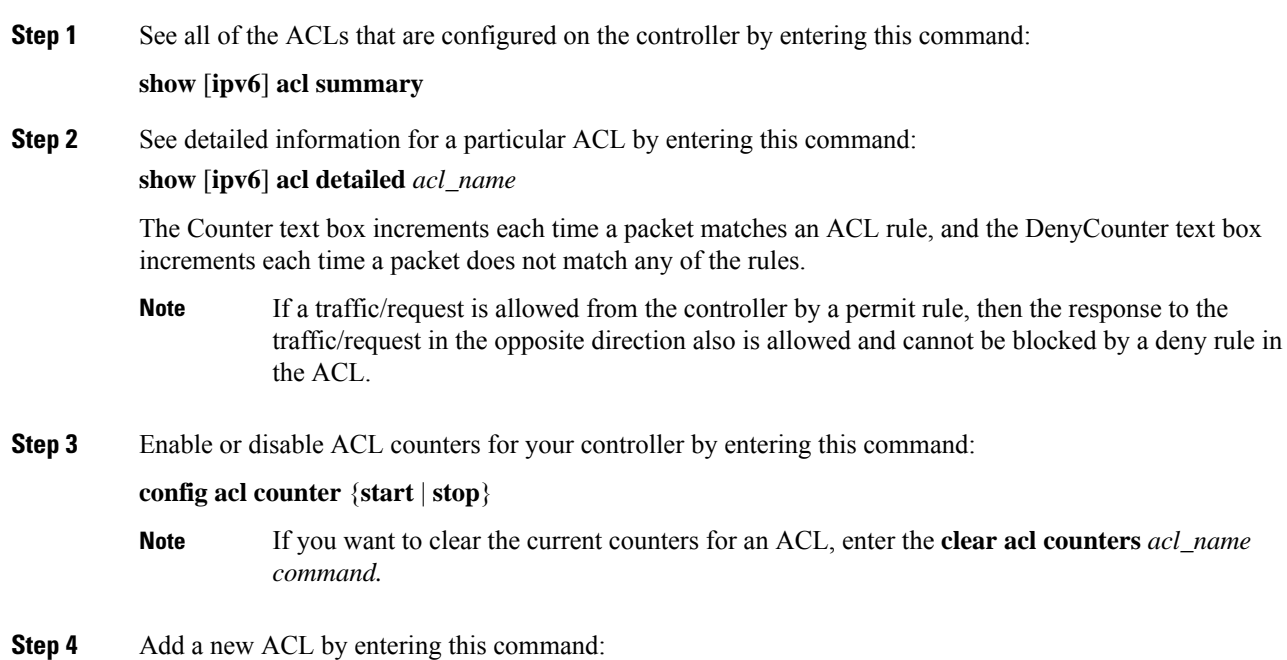

**config** [ipv6] **acl create** *acl\_name*.

You can enter up to 32 alphanumeric characters for the *acl\_name* parameter.

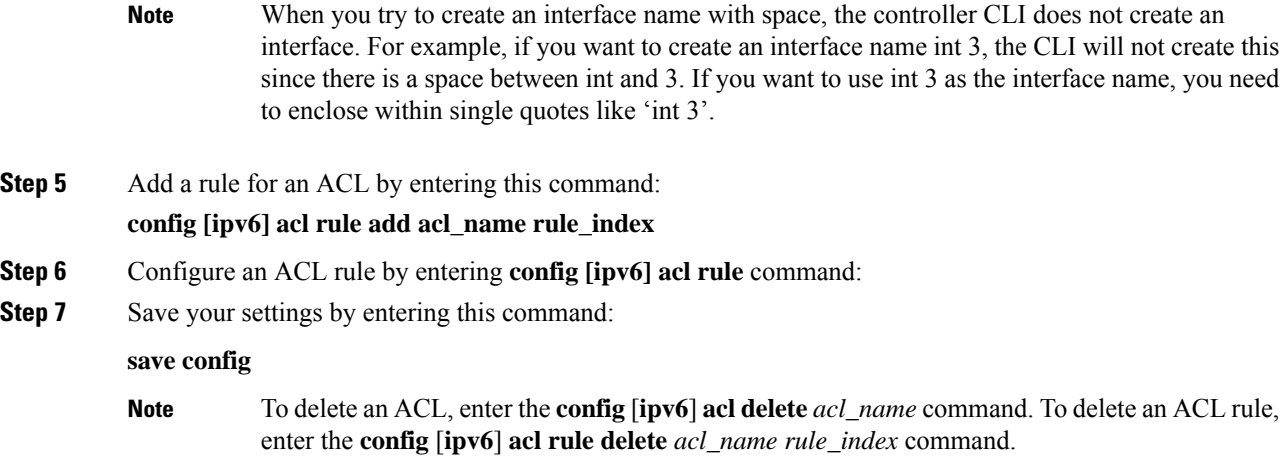

# <span id="page-7-0"></span>**Applying Access Control Lists (CLI)**

#### **Procedure**

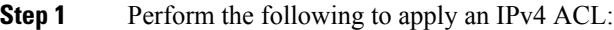

• To apply an ACL to the IPv4 data path, enter this command:

#### **config acl apply acl\_name**

• To apply an ACL to the controller CPU to restrict the IPv4 type of traffic (wired, wireless, or both) reaching the CPU, enter this command:

#### **config acl cpu acl\_name {wired | wireless | both}**

- To see the ACL that is applied to the controller CPU, enter the **show acl cpu command**. To remove the ACL that is applied to the controller CPU, enter the **config acl cpu none** command. **Note**
- **Step 2** Perform the following to apply an IPv6 ACL:
	- To apply an ACL to an IPv6 data path, enter this command:

### **config ipv6 acl apply name**

• To apply an ACL to the controller CPU to restrict the IPv6 type of traffic (wired, wireless, or both) reaching the CPU, enter this command:

### **config ipv6 acl cpu {name|none}**

**Step 3** To apply an ACL to a WLAN, enter this command:

Ш

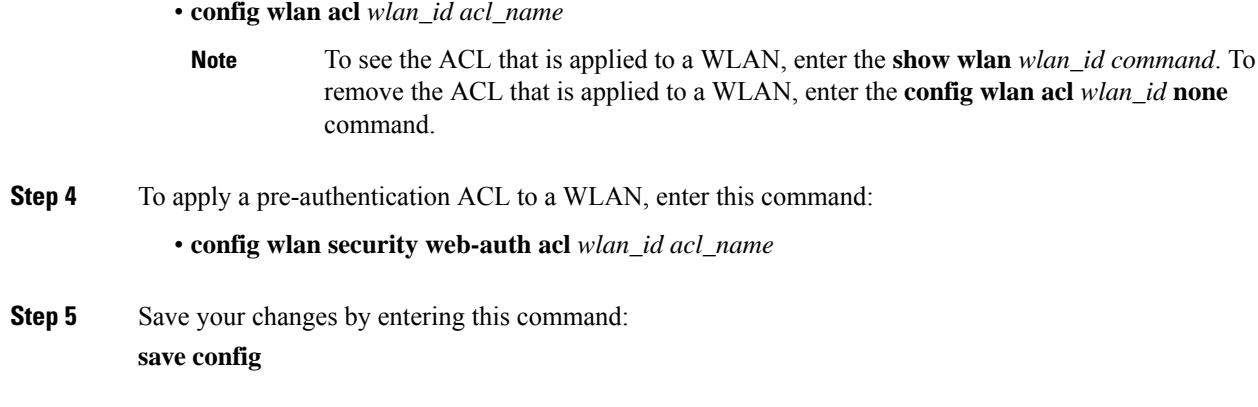

## <span id="page-8-0"></span>**Layer 2 Access Control Lists**

You can configure rules for Layer 2 access control lists (ACLs) based on the Ethertype associated with the packets. Using this feature, if a WLAN with central switching is required to support only PPPoE clients, you can apply Layer 2 ACL rules on the WLAN to allow only PPPoE packets after the client is authenticated and the rest of the packets are dropped. Similarly, if the WLAN is required to support only IPv4 clients or only IPv6 clients, you can apply Layer 2 ACL rules on the WLAN to allow only IPv4 or IPv6 packets after the client is authenticated and the rest of the packets are dropped. For a locally-switched WLAN, you can apply the same Layer 2 ACL either for the WLAN or aFlexConnect AP. AP-specific Layer 2 ACLs can be configured only on FlexConnect APs. This is applicable only for locally-switched WLANs. The Layer 2 ACL that is applied to the FlexConnect AP takes precedence over the Layer 2 ACL that is applied to the WLAN.

In a mobility scenario, the mobility anchor configuration is applicable.

The following traffic is not blocked:

- Wireless traffic for wireless clients:
	- 802.1X
	- Inter-Access Point Protocol
	- 802.11
	- Cisco Discovery Protocol
- Traffic from a distributed system:
	- Broadcast
	- Multicast
	- IPv6 Neighbor Discovery Protocol (NDP)
	- Address Resolution Protocol (ARP) and Gratuitous ARP Protection (GARP)
	- Dynamic Host Configuration Protocol (DHCP)
	- Domain Name System (DNS)

#### **Layer 2 ACL Mapping to WLAN**

If you map a Layer 2 ACL to a WLAN, the Layer 2 ACL rules that you configure apply to all the clients that are associated with that WLAN.

When you map a Layer 2 ACL to a centrally switched WLAN, the rule to pass traffic based on the Ethertype is determined byFast-Path for every client that is associated with the WLAN.Fast-Path looks into the Ethernet headers associated with the packets and forwards the packets whose Ethertype matches with the one that is configured for the ACL.

When you map a Layer 2 ACL to a locally switched WLAN, the rule to pass traffic based on the Ethertype is determined by the forwarding plane of the AP for every client that is associated with the WLAN. The AP forwarding plane looksinto the Ethernet headers associated with the packets and forwards or deniesthe packets based on the action whose Ethertype matches with the one that is configured for the ACL.

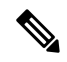

Controllers configured to preform CentralSwitching and Centralized Authentication displays the name of the Layer-2 ACL being applied to roaming users incorrectly. The situation occurs when an authorized device preforms a Layer-3 roam from the anchor controller to a foreign controller. After roaming, if an administrator issues the **show acl layer2 summary** command on the CLI of the foreign controller the incorrect information is displayed. It is expected that the ACL applied by the anchor will follow the authenticated client as it roams from controller to controller. **Note**

This section contains the following subsections:

### **Restrictions on Layer 2 Access Control Lists**

- You can create a maximum of 16 rules for a Layer 2 ACL.
- AP-specific Layer 2 ACLs can be configured only on FlexConnect APs. This is applicable only for locally-switched WLANs.
- You can create a maximum of 64 Layer 2 ACLs on a controller.
- A maximum of 16 Layer 2 ACLs are supported per APbecause an APsupports a maximum of 16 WLANs.
- Ensure that the Layer 2 ACL names do not conflict with the FlexConnect ACL names because an AP does not support the same Layer 2 and Layer 3 ACL names.

### **Configuring Layer 2 Access Control Lists (CLI)**

- **config acl layer2** {**create** | **delete**} *acl-name*—Creates or deletes a Layer 2 ACL.
- **config acl layer2 apply** *acl-name*—Applies a Layer 2 ACL to a data path.
- **config acl layer2 rule** {**add** | **delete**} *acl-rule-name index*—Creates or deletes a Layer 2 ACL rule.
- **config acl layer2 rule change index** *acl-rule-name old-index new-index*—Changes the index of a Layer 2 ACL rule.
- **config acl layer2 rule action** *acl-rule-name index* {*permit* | *deny*}—Configures an action for a rule.
- **config acl layer2 rule etherType** *name index ether-type-number-in-hex ether-type-mask-in-hex*—Configures the destination IP address and netmask for a rule.
- **config acllayer2 rule swapindex** *acl-rule-name index-1 index-2*—Swaps the index values of two rules.
- **config acl counter** {**start** | **stop**}—Starts or stops the ACL counter. This command is applicable for all types of ACLs. In an HA environment, the counters are not synchronized between the active and standby controllers.
- **show acl layer2 summary**—Shows a summary of the Layer 2 ACL profiles.
- **show acl layer2 detailed** *acl-name*—Shows a detailed description of the Layer 2 ACL profile specified.
- **show client detail** *client-mac-addr*—Shows the Layer 2 ACL rule that is applied to the client.

### **Mapping of Layer 2 ACLs with WLANs (CLI)**

This is applicable to centrally switched WLANs and locally switched WLANs without FlexConnect access points.

### **Procedure**

- **config wlan layer2 acl** *wlan-id acl-name*—Maps a Layer 2 ACL to a centrally switched WLAN.
- **config wlan layer2 acl** *wlan-id none*—Clears the Layer 2 ACLs mapped to a WLAN.
- **show wlan** *wlan-id*—Shows the status of a Layer 2 ACL that is mapped to a WLAN.

### **Mapping of Layer 2 ACLs with Locally Switched WLANs Using FlexConnect Access Points (CLI)**

This is applicable to locally switched WLANs that have FlexConnect access points.

#### **Procedure**

- **config ap flexconnect wlan l2acl add** *wlan-id ap-name acl-name*—Maps a Layer 2 ACL to a locally switched WLAN.
- **config ap flexconnect wlan l2acl** *delete wlan-id ap-name*—Deletes the mapping.
- **show ap config general** *ap-name*—Shows the details of the mapping.

## **Configuring Layer 2 Access Control Lists (GUI)**

other rules defined for this ACL.

### **Procedure**

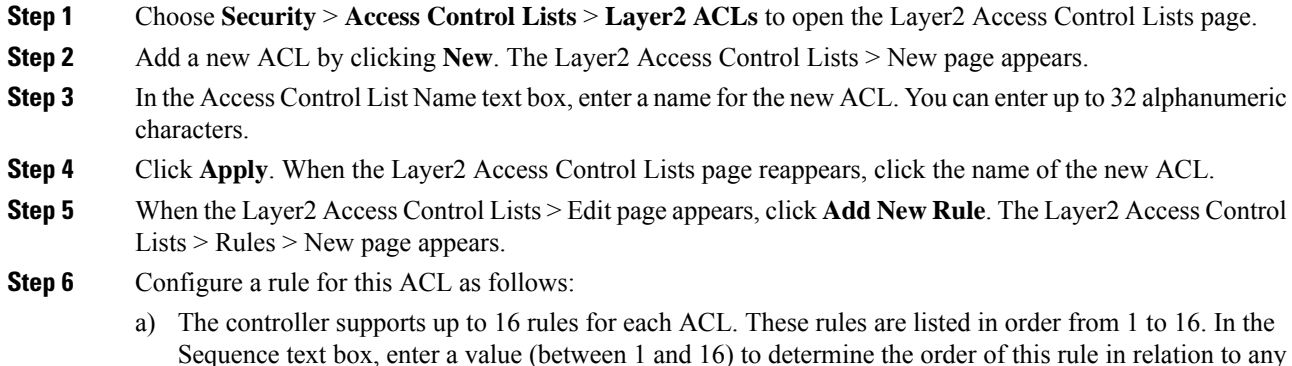

**Access Control Lists**

- If rules 1 through 4 are already defined and you add rule 15, it is added as rule 5. If you add or change a sequence number for a rule, the sequence numbers for other rules adjust to maintain a continuous sequence. For instance, if you change a rule's sequence number from 7 to 5, the rules with sequence numbers 5 and 6 are automatically reassigned as 6 and 7, respectively. **Note**
- b) From the Ether Type drop-down list, choose any option from the following Ether type:
	- AppleTalk Address Resolution Protocol
	- VLAN-tagged Frame & Short Path Bridging
	- IPX (0x8137)
	- IPX (0x8138)
	- QNS Qnet
	- Internet Protocol Version 6
	- Ethernet Flow Control
	- Slow Protocol
	- CobraNet
	- MPLS Unicast
	- MPLS Multicast
	- PPPoE Discovery Stage
	- PPPoE Session Stage
	- Jumbo Frames
	- HomePlug 1.0 MME
	- EAP over LAN
	- PROFINET over Protocol
	- HyperSCSI
	- ATA over Ethernet
	- EtherCAT Protocol
	- You can select any predefined Ether Types from the Ether Type drop-down list or enter your own Ether type value using the custom option from the Ether Type drop-down list. **Note**
- c) From the **Action** drop-down list, choose Deny to cause this ACL to block packets or Permit to cause this ACL to allow packets. The default value is Deny.
- d) Click **Apply** to commit your changes. The Layer2 Access Control Lists > Edit page reappears, showing the rules for this ACL.
- e) Repeat this procedure to add any additional rules for this ACL.

### **Step 7** Click **Save Configuration** to save your changes.

**Step 8** Repeat this procedure to add any additional ACLs.

### **Applying a Layer2 Access Control List to a WLAN (GUI)**

### **Procedure**

**Step 1** Choose **WLANs** to open the WLANs page.

- **Step 2** Click the ID number of the desired WLAN to open the WLANs > Edit page. **Step 3** Choose the **Advanced** tab to open the WLANs > Edit (Advanced) page. **Step 4** From the **Layer2 ACL** drop-down list, choose the ACL you have created. **Step 5** Click **Apply**. **Step 6** Click **Save Configuration**.
- **Applying a Layer2 Access Control List to an AP on a WLAN (GUI)**

### **Procedure**

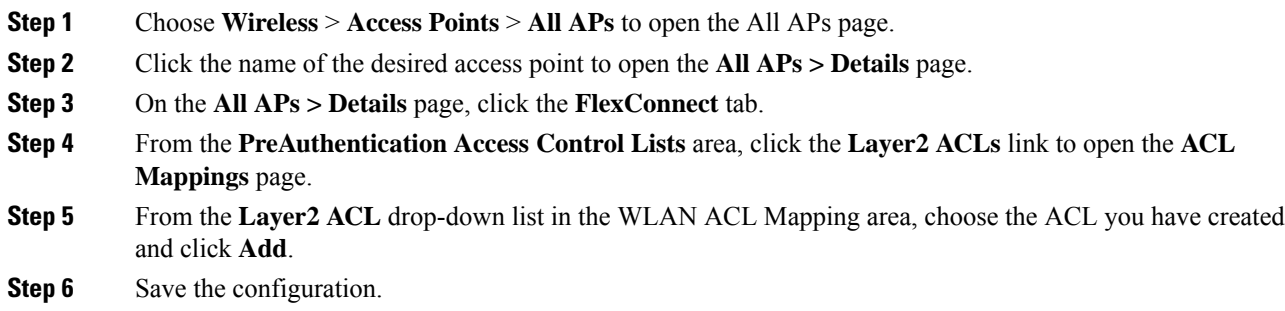

## <span id="page-12-0"></span>**DNS-based Access Control Lists**

The DNS-based ACLs are used for client devices such as Apple and Android devices. When using these devices, you can set pre-authentication ACLs on the controller to determine where devices have the right to go.

To enable DNS-based ACLs on the controller, you need to configure the allowed URLs for the ACLs. The URLs need to be pre-configured on the ACL.

With DNS-based ACLs, the client when in registration phase is allowed to connect to the configured URLs. The controller is configured with the ACL name and that is returned by the AAA server for pre-authentication ACL to be applied. If the ACL name is returned by the AAA server, then the ACL is applied to the client for web-redirection.

At the client authentication phase, the ISE server returns the pre-authentication ACL (url-redirect-acl). The DNS snooping is performed on the AP for each client until the registration is complete and the client is in SUPPLICANT PROVISIONING state. When the ACL configured with the URLsisreceived on the controller, the CAPWAP payload is sent to the AP enabling DNS snooping on the client and the URLs to be snooped.

With URL snooping in place, the AP learns the IP address of the resolved domain name in the DNS response. If the domain name matches the configured URL, then the DNS response is parsed for the IP address, and the IP address is sent to the controller as a CAPWAP payload. The controller adds the IP address to the allowed list of IP addresses and thus the client can access the URLs configured.

This section contains the following subsections:

### **Guidelines and Restrictions on DNS-based Access Control Lists**

- In Release 8.0, support was added for DNS-based ACL with local web authentication.
- Local authentication is not supported for FlexConnect APs.
- In Release 8.2 and later releases, a maximum of 20 URLs can be allowed for an ACL.
- In Release 8.2 and later releases, on the controller, 40 IP addresses are allowed for one client.
- DNS-based ACLs are not supported on FlexConnect APs with Local Switching.

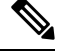

In Release 8.7, support was added in Cisco Wave 2 APs for DNS-based ACLs on FlexConnect APs with Local Switching. **Note**

• If a client is anchored, be it auto-anchor or after roaming, DNS-based ACLs do not work.

## **Configuring DNS-based Access Control Lists (CLI)**

### **Procedure**

**Step 1** Specifies to create ACL. You can enter an IPv4 ACL name up to 32 alphanumeric characters.

**config acl create** *name*

#### **Example:**

(Cisco Controller) > config acl create android

**Step 2** Specifies to add a new URL domain for the access control list. URL domain name should be given in a valid format, for example, Cisco.com, bbc.in, or play.google.com. The hostname comparison is a sub string matched (wildcard based). You must use the ACL name that you have created already.

**config acl url-domain add** *domain-name acl-name*

### **Example:**

(Cisco Controller) > config acl url-domain add cisco.com android (Cisco Controller) > config acl url-domain add play.google.com android

**Step 3** Specifies to delete an existing URL domain for the access control list.

**config acl url-domain delete** *domain-name acl-name*

#### **Example:**

(Cisco Controller) > config acl url-domain delete cisco.com android

**Step 4** Specifies to apply the ACL.

**config acl apply** *acl-name*

#### **Example:**

(Cisco Controller) > config acl apply android

**Step 5** Displays DNS-based ACL information by entering this command:

### **show acl summary**

#### **Example:**

(Cisco Controller) > **show acl summary**

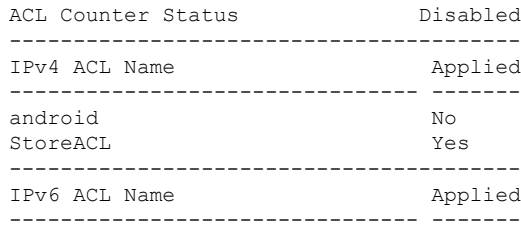

**Step 6** Displays detailed DNS-based ACL information by entering this command:

#### **show acl detailed** *acl-name*

#### **Example:**

```
(Cisco Controller) > show acl detailed android
o rules are configured for this ACL.
DenyCounter : 0
URLs configured in this ACL
---------------------------
*.play.google.com
*.store.google.com
```
**Step 7** Displays the IP addresses per client learned through DNS snooping (DNS-based ACL) by entering this command:

**show client detail** *mac-address*

#### **Example:**

(Cisco Controller) > **show client detail mac-address**

**Step 8** Enables debugging of information related to DNS-based ACL.

#### **debug aaa events enable**

#### **Example:**

```
(Cisco Controller) > debug aaa events enable
```
### **Configuring DNS-based Access Control Lists (GUI)**

### **Procedure**

**Step 1** Choose **Security** > **Access Control Lists** > **Access Control Lists** to open the Access Control Lists page. **Step 2** If you want to see if packets are hitting any of the ACLs configured on your controller, check the **Enable Counters** check box and click **Apply**. Otherwise, leave the check box unselected, which is the default value. This feature is useful when troubleshooting your system.

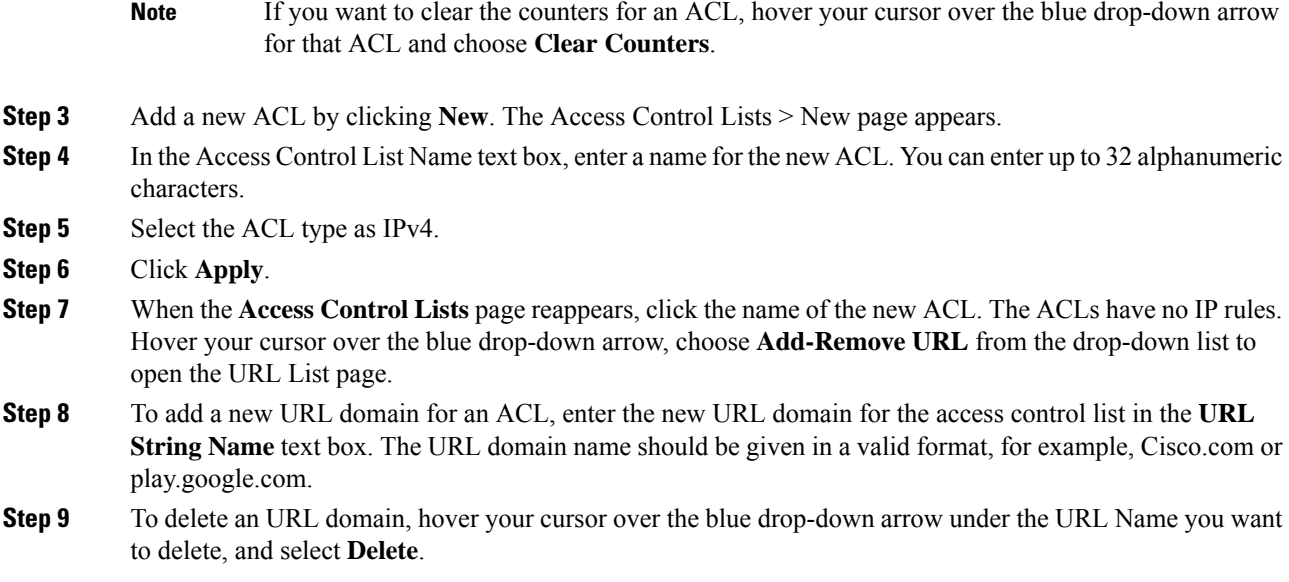

# <span id="page-15-0"></span>**CNAME IPv6 Filtering**

This feature enables the use of IPv6 address via FQDN in the network to authenticate the client traffic via controller and external AAA server. The client pre-authentication can be configured to use internal or external URL ACLs.

For the feature to function, you must set the SSID to central switching and the APs to local mode.

### **Restrictions for CNAME IPv6 Filtering**

- Supported only on Cisco 3504, 5520, and 8540 Wireless Controllers.
- Maximum supported ACLs are 64.
- Maximum supported rules in an ACL are 20.
- Total number of resolved IPs is 40.
- CNAME parsing in different packets is not supported.
- AP in FlexConnect mode is not supported.

## **Configuring CNAME URL ACL (GUI)**

### **Procedure**

**Step 1** Choose **Security** > **Access Control Lists** > **URL ACLs** to open the URL Access Control Lists page. **Step 2** Add a new ACL by clicking **New**.

The **URL Access Control Lists** > **New** page appears. In the URL ACL Name text box, enter a name for the new ACL. You can enter up to 32 alphanumeric characters.

**Step 3** Click the URL ACL name that you want to configure.

**Step 4 Note** You can add the FQDN of the IPv6 server in the pre-authentication IPv4 ACL in the WLC so that the AAA server can allow or deny the requested traffic to the client.

Click **Add New Rule**.

- **Step 5** Configure a rule for this ACL from the drop-down list.
	- Rule Index—range between 1 and 100.
	- URL—enter the URL address.
		- **Note** To use a IPv6 address, add the FQDN of the server address.

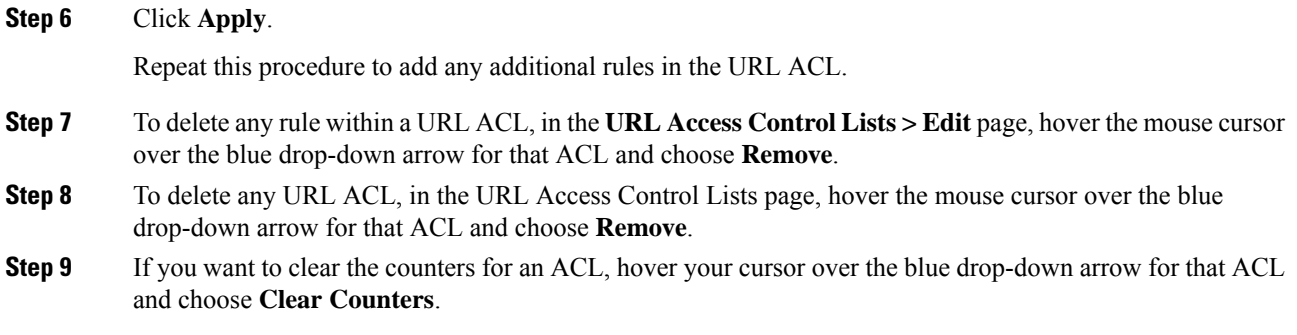

## **Configuring Web Authentication for CNAME IPv6 Filtering on a WLAN (GUI)**

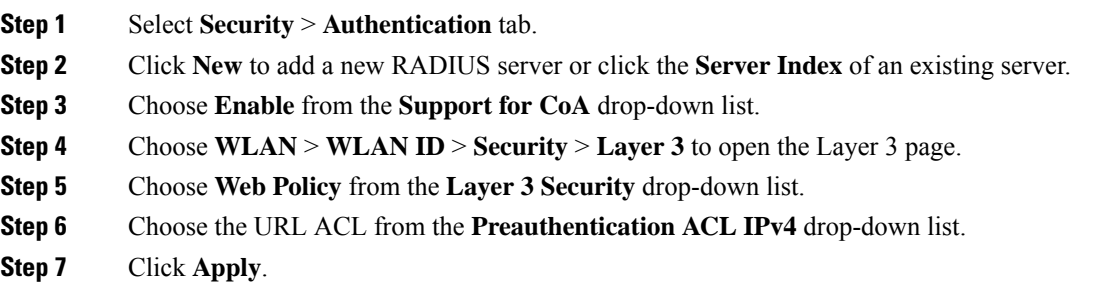

## **Configuring Web Authentication for CNAME IPv6 Filtering Using External RADIUS Server (GUI)**

### **Procedure**

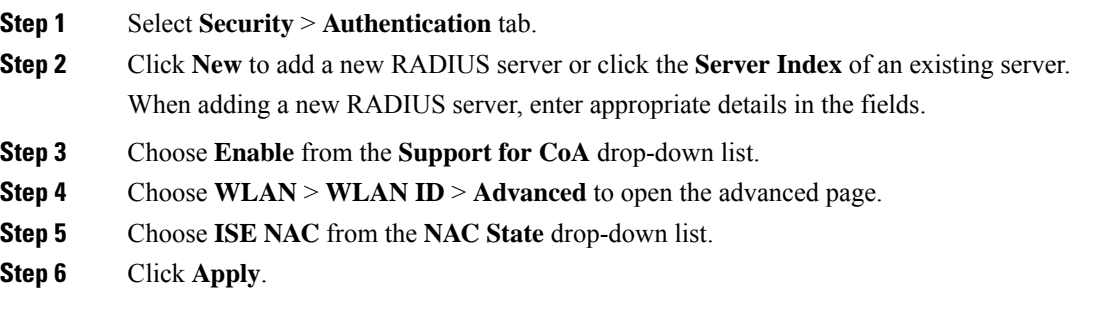

## **Configuring IPv6 CNAME Filtering (CLI)**

### **Procedure**

- Create a URL ACL by entering this command: **config acl create** *acl-name*
- Add a URL rule in a URL ACL by entering this command:

**config acl URL-domain add** *domain-name acl-name*

- Enable a URL ACL by entering this command: **config acl apply** *acl-name*
- View the ACL summary by entering this command: **show acl summary**
- View detailed ACL profile statistics by entering this command: **show acl detailed** *acl-name*

# <span id="page-17-0"></span>**Domain-based Filtering**

This feature allows you to control access to websites by permitting or denying access to websites using DNS-based access control list (ACL).

Cisco 3504, 5520, and 8540 Wireless Controllerssupport up to 64 ACLs. These ACLs are configured to either permit or deny traffic based on allowed list or blocked list on any protocol. Hence when a URL request is blocked, accessis denied regardless of the protocol. An ACL can either be an allowed list (permit) or a blocked list (deny). Rules with an independent permit or deny settings are not supported within an ACL. Each ACL supports up to 100 rules (URLs).

Ш

**Note** By default, all the URLs that do not match the applied ACL are denied.

ACLs can be associated with different interfaces (for example: WLAN, LAN, and so on) using the following priority:

- **1.** Role-based Policy
- **2.** Interface
- **3.** WLAN

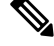

Policies can be implemented locally on a WLAN or on an AP group that is different from the applied global policy. **Note**

This section contains the following subsections:

### **Restrictions on Domain-based Filtering**

- The following are not supported:
	- vWLC
	- Mobility Express
- Supported only on WLAN Central Switching.
- Not supported on Local switching or FlexConnect mode with local switching.
- ACLs can have a maximum of 10 wildcard URLs (for example: \*.example.com) and 5 sub-domains per wildcard (for example: sub.example.com).
- Sub-URL are not allowed (for example: www.example.com/support).
- URL name is limited to a maximum of 255 characters.
- Direct IP address access is blocked in the allowed list. However, it is not blocked in the blocked list.
- Layer 2 roaming is not supported.
- IPv6 is not supported.
- RADIUS server returning URL filtering ACL name is not supported.
- ACL may fail to filter in the following situations:
	- URL is across fragmented packets
	- IP packets are fragmented

## **Configuring Domain-based Filtering (GUI)**

### **Configuring Access Control Lists (GUI)**

Configuring rules in a URL ACL List.

### **Procedure**

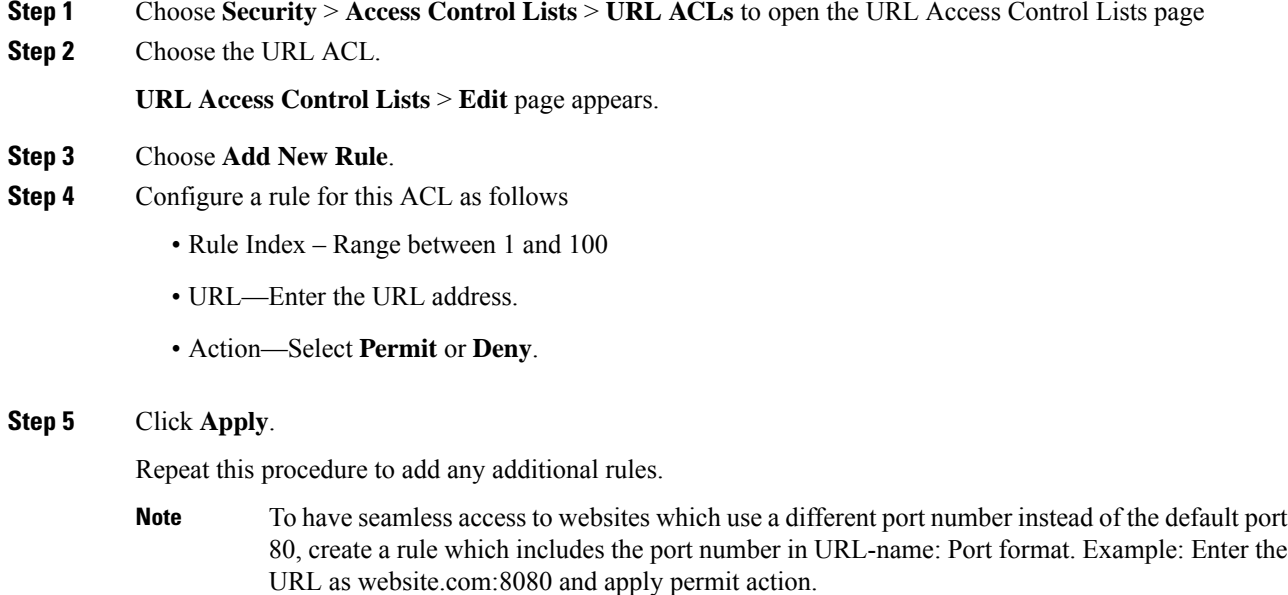

### **Creating a URL ACL List (GUI)**

To create or delete access control lists in a WLAN.

drop-down arrow for that ACL and choose **Remove**.

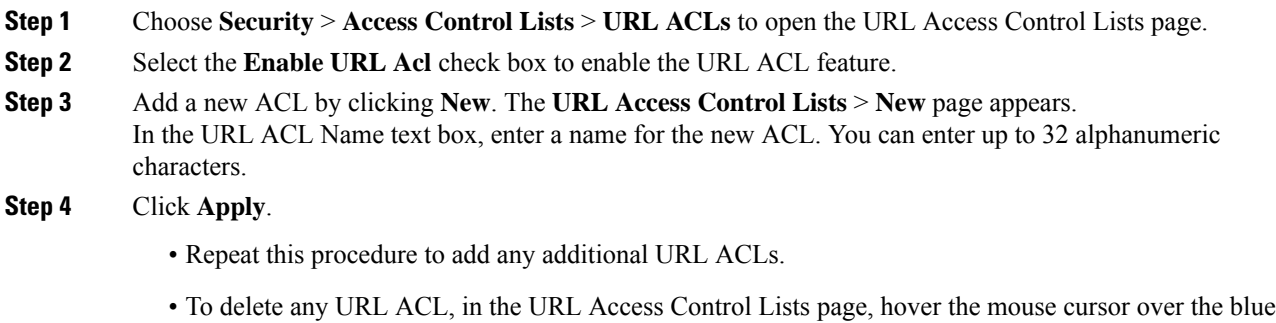

If you want to clear the counters for an ACL, hover your cursor over the blue drop-down arrow for that ACL and choose **Clear Counters**. **Note**

### **Applying a URL Filtering Access Control List Globally (GUI)**

Applying the URL ACL to the entire network.

### **Procedure**

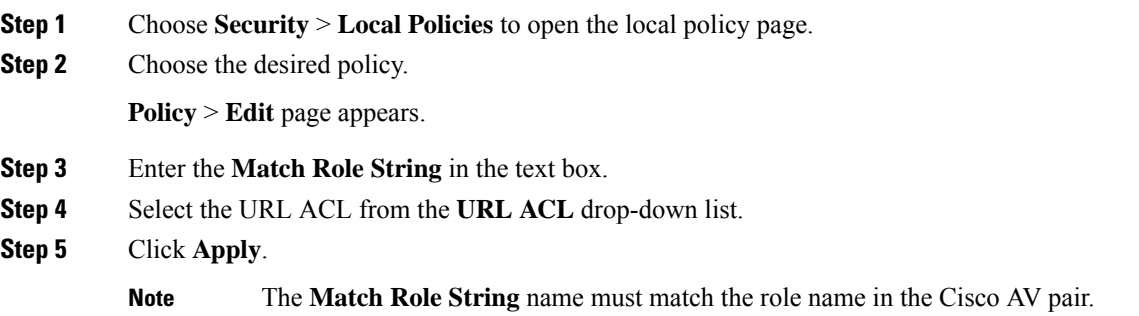

### **Applying a URL Filtering Access Control List to an Interface (GUI)**

Applying the URL ACL to an interface in the network.

### **Procedure**

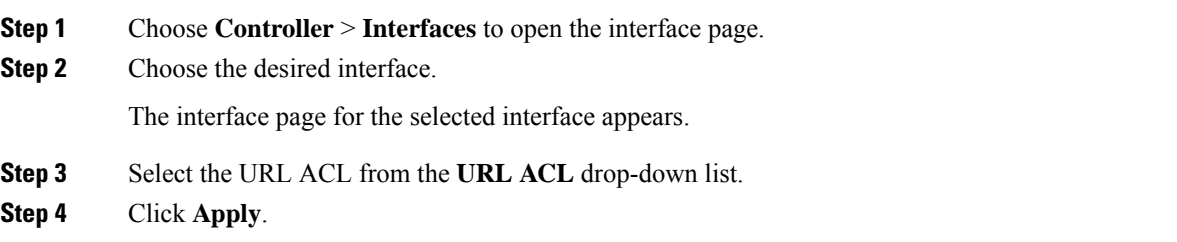

### **Applying a URL Filtering Access Control List for a WLAN (GUI)**

Applying the URL ACL to a WLAN in the network.

### **Procedure**

**Step 1** Choose **WLANs** to open the WLAN page.

**Step 2** Click the ID number of the desired WLAN.

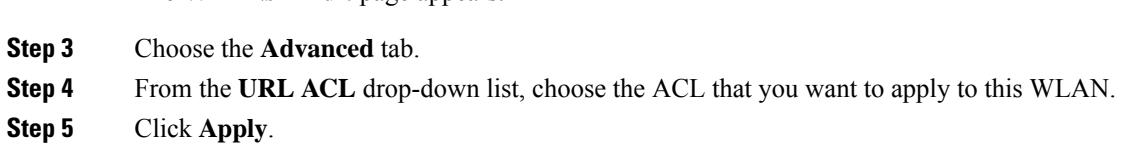

## **Mapping the Policy to a WLAN (GUI)**

Mapping the policy to a WLAN in the network.

The **WLANs** > **Edit** page appears.

### **Procedure**

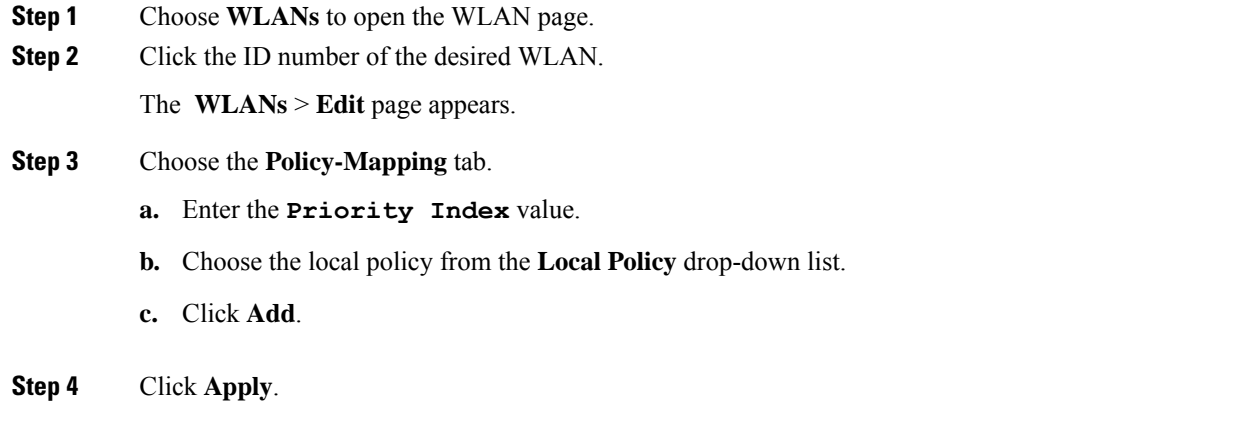

### **To Delete a Policy-Mapping in a WLAN (GUI)**

This procedure helps delete the policy-mapping in a WLAN.

![](_page_21_Picture_440.jpeg)

### **Mapping the Policy to an AP Group (GUI)**

Mapping the policy to an AP Group in the network.

### **Procedure**

![](_page_22_Picture_525.jpeg)

# **Configuring Domain Based Filtering (CLI)**

## **Configuring URL Filtering (CLI)**

![](_page_22_Picture_526.jpeg)

### **Configuring Access Control List Rules (CLI)**

### **Procedure**

![](_page_23_Picture_663.jpeg)

### **Related Topics**

Configuring [FlexConnect](b_cg87_chapter54.pdf#nameddest=unique_359) Access Control Lists (CLI)

### **Applying Local Policy (CLI)**

![](_page_23_Picture_664.jpeg)

### **Viewing URL Filtering (CLI)**

### **Procedure**

• View ACL summary by entering this command:

**show acl url-acl summary**

- View detailed URL ACL profile information by entering this command: **show acl url-acl detailed** *acl-name*
- View the details of a policy by entering this command:

**show policy** {**summary|***policy-name*}

- View client details by MAC address by entering this command: **show client detail** *mac-address*
- View the WLAN configuration details by entering this command: **show wlan** *wlan-id*
- View the interface details by entering this command: **show interface detailed** *interface-name*
- Clear the counters by entering this command: **clear url-acl-counters**

### **Troubleshooting URL Filtering (CLI)**

You can troubleshoot the URL Filtering feature by entering these commands:

#### **Procedure**

- **debug fastpath dump urlacldb** *aclid ruleindex dataplane*
- **debug fastpath dump stats** *dataplane*

The dataplane options available are 0, 1, All.

• **debug fastpath dump scbdb**

 $\mathbf I$ 

٦